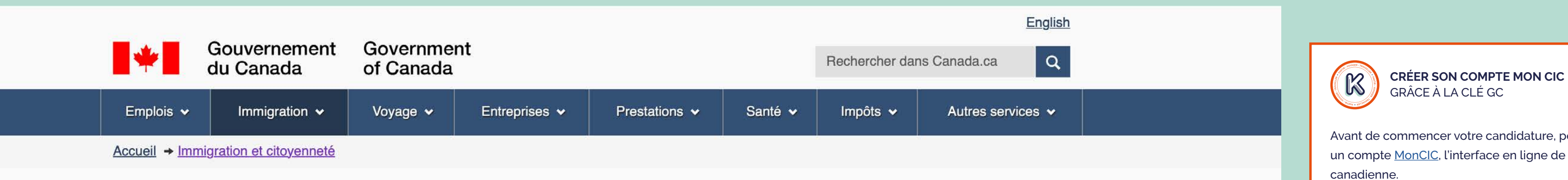

## Voulez-vous venir au Canada ou prolonger votre séjour?

## Découvrez si vous pouvez présenter une demande

Voulez-vous visiter le Canada, y travailler, y étudier ou y vivre de façon permanente?

Répondez à quelques questions pour déterminer quels sont les programmes d'immigration au titre desquels vous pouvez présenter une demande. Les exigences pour la présentation d'une demande et les critères d'admissibilité diffèrent selon le programme d'immigration. Il vous faudra 10 à 15 minutes pour remplir le formulaire.

Vous pourriez avoir à répondre à des questions sur :

- · votre nationalité;
- · votre âge;
- · votre maîtrise de la langue;
- · les membres de votre famille;
- · vos études;
- · votre expérience de travail;
- · votre revenu ou votre avoir net:
- · les détails de toute offre d'emploi.

En fonction de vos réponses, nous vous dirons quels sont les programmes au titre desquels vous pouvez présenter une demande.

Si vous êtes admissible, nous vous communiquerons une liste d'instructions détaillées vous indiquant les prochaines étapes.

### Déterminez votre admissibilité

**Important** : Cette information n'est donnée qu'à titre de référence et aucune décision en matière d'immigration ne sera prise à la lumière des réponses que vous aurez fournies. Si vous choisissez de présenter une demande, cette dernière sera examinée par un agent d'immigration conformément à la Loi sur l'immigration et la protection des réfugiés, sans tenir compte des résultats que vous obtiendrez après avoir rempli le présent questionnaire. Lire l'avis au complet.

Signaler un problème ou une erreur sur cette page

Date de modification : 2018-11-14

Contactez-nous

Ministères et organismes

Fonction publique et force militaire

Nouvelles Traités, lois et règlements

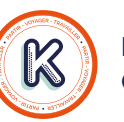

**DÉTERMINEZ VOTRE ADMISSIBILITÉ** GRÂCE AU QUIZ « VENIR AU CANADA »

Toute première étape, le questionnaire « Venir au Canada» vous permet à la fois de vérifier que vous avez le droit de participer à Expérience Internationale Canada et de préremplir votre profil EIC.

Vous pouvez répondre à ce questionnaire sans compte MonCIC, ou bien ouvrir une session MonCIC si vous avez déjà créé votre compte puis cliquer sur « Présenter une demande pour venir au Canada » sur l'écran d'accueil.

## TUTORIEL EXPÉRIENCE INTERNATIONALE CANADA (PVT, JP, STAGE)

PREMIÈRE ÉTAPE : REMPLIR LE QUESTIONNAIRE « VENIR AU CANADA »

Besoin d'aide?

C Partagez cette page

Rapports à l'échelle du gouvernement

Premier ministre Comment le gouvernement fonctionne Gouvernement ouvert

KOWALA

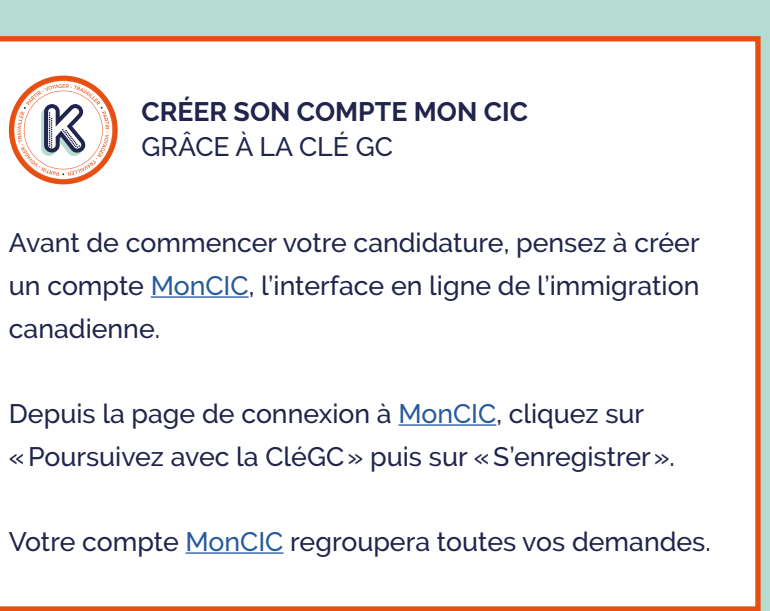

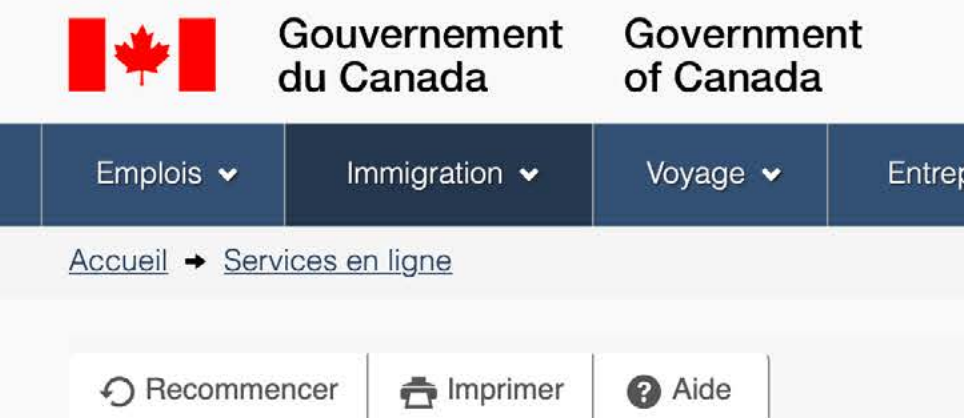

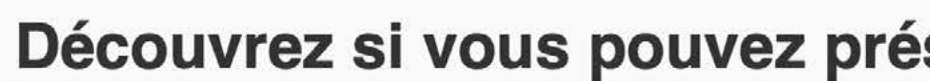

Que souhaiteriez-vous faire au Canada? (requis) @

EIC - Voyager et travailler

Pendant combien de temps comptez-vous rester au Canada? (re

Temporairement - plus de six mois

Sélectionnez le code qui correspond à celui qui se trouve sur vo FRA (France)

Quel est votre pays/territoire de résidence actuel? Si vous êtes France

Avez-vous un membre de votre famille qui est citoyen canadien Non

Quelle est votre date de naissance? (requis) @

 $\div$  Choisir le mois

Enregistrez et quitter questionnaire

Choisir l'année

Important : Cette information est à titre de référence seulement et aucune décisi de présenter une demande, cette dernière sera examinée par un agent d'immigr vous obtiendrez après avoir rempli le présent formulaire. Lire la notice complète

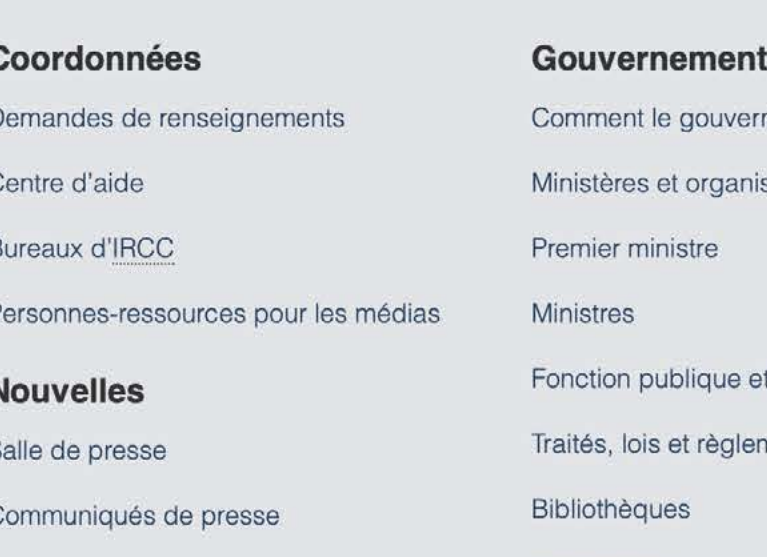

Avis aux médias

Discours

- nement fon
- smes
- 
- t force milit
- nents
- Publications
- Statistiques et données

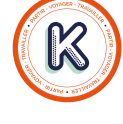

## **TUTORIEL EXPÉRIENCE INTERNATIONALE CANADA (PVT, JP, STAGE)**

PREMIÈRE ÉTAPE : REMPLIR LE QUESTIONNAIRE « VENIR AU CANADA »

**DÉTERMINEZ VOTRE ADMISSIBILITÉ**  GRÂCE AU QUIZ « VENIR AU CANADA »

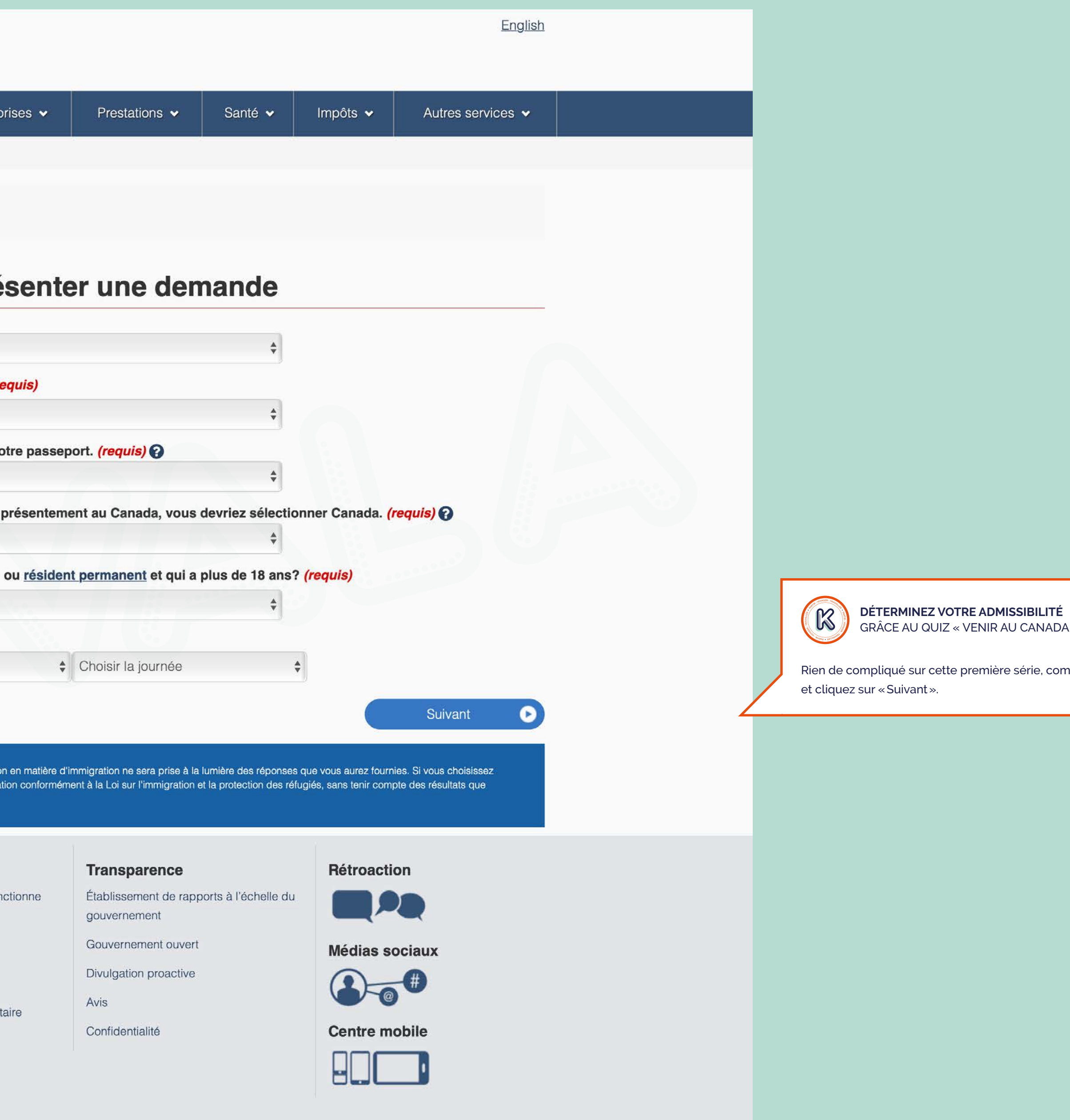

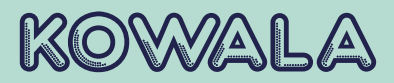

 $\mathsf{VADA} \rightarrow$ , complétez

Précisez «EIC - Voyager et travailler» à la question «Que souhaiteriez-vous faire au Canada?»

PREMIÈRE ÉTAPE : REMPLIR LE QUESTIONNAIRE « VENIR AU CANADA »

# Canadä

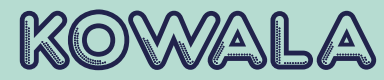

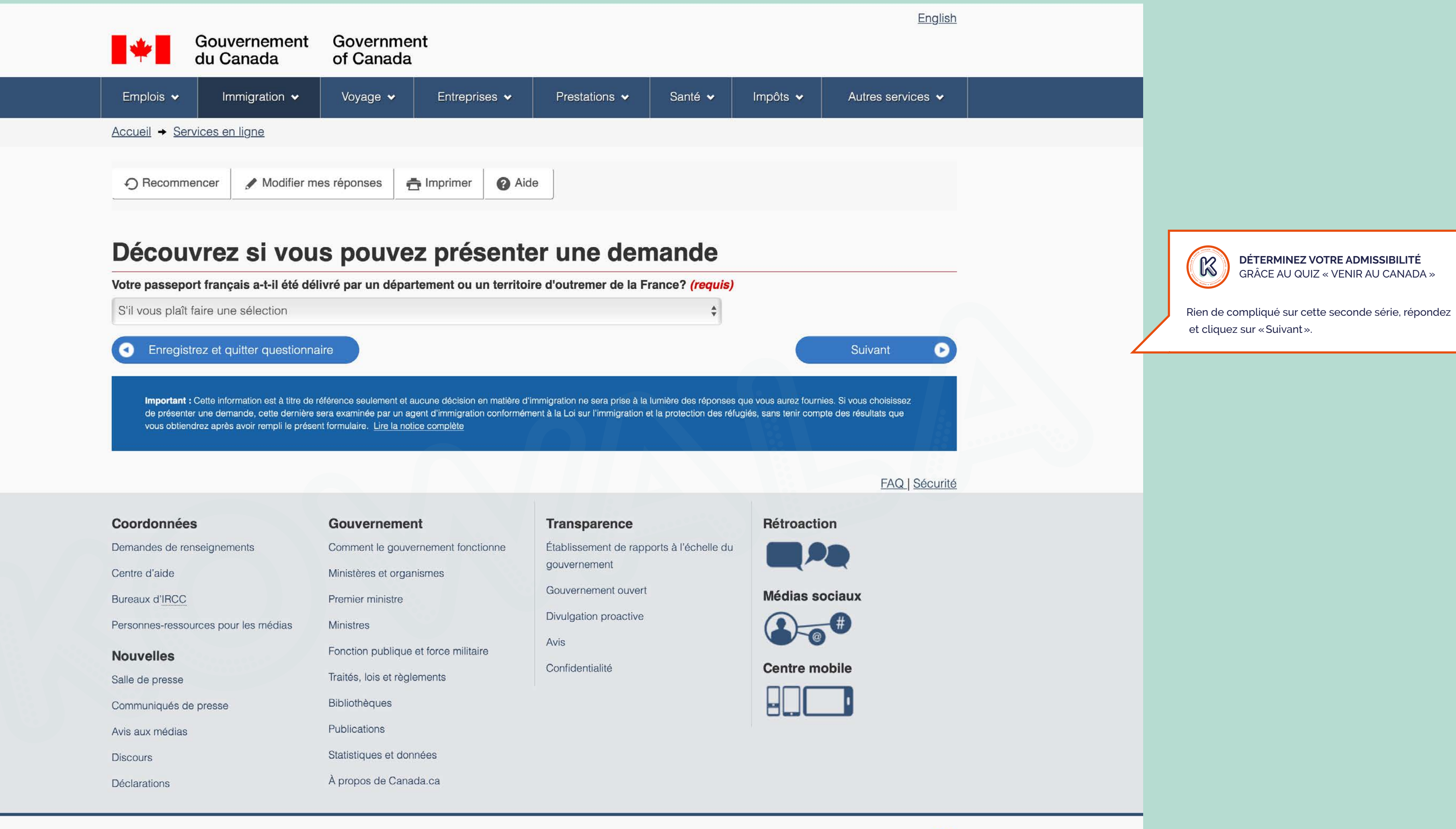

PREMIÈRE ÉTAPE : REMPLIR LE QUESTIONNAIRE « VENIR AU CANADA »

# Canadä

![](_page_3_Picture_6.jpeg)

![](_page_3_Picture_1.jpeg)

![](_page_4_Picture_1.jpeg)

- 
- 
- 
- 
- 
- 
- 
- 
- 

![](_page_4_Picture_89.jpeg)

PREMIÈRE ÉTAPE : REMPLIR LE QUESTIONNAIRE « VENIR AU CANADA »

![](_page_4_Picture_21.jpeg)

PREMIÈRE ÉTAPE : REMPLIR LE QUESTIONNAIRE « VENIR AU CANADA »

![](_page_5_Picture_5.jpeg)

![](_page_5_Picture_1.jpeg)

PREMIÈRE ÉTAPE : REMPLIR LE QUESTIONNAIRE « VENIR AU CANADA »

# Canadä

![](_page_6_Picture_6.jpeg)

![](_page_6_Picture_1.jpeg)

PREMIÈRE ÉTAPE : REMPLIR LE QUESTIONNAIRE « VENIR AU CANADA »

# Canadä

![](_page_7_Picture_13.jpeg)

![](_page_7_Picture_1.jpeg)

![](_page_7_Picture_98.jpeg)

PREMIÈRE ÉTAPE : REMPLIR LE QUESTIONNAIRE « VENIR AU CANADA »

# Canadä

![](_page_8_Picture_21.jpeg)

![](_page_8_Figure_1.jpeg)

![](_page_8_Picture_8.jpeg)

![](_page_8_Picture_136.jpeg)

![](_page_8_Picture_10.jpeg)

![](_page_8_Figure_22.jpeg)

Votre profil EIC sera placé dans tous les bassins pour lesquels vous êtes éligibles à l'issue de sa création.

**BASSINS ET RONDES D'INVITATIONS**  COMMENT ÇA MARCHE ?

Pour chaque catégorie (PVT, JP, Stage) existe un bassin de candidats du même nom.

À intervalles réguliers, EIC lance des «rondes d'invitations» qui vous invitent à poursuivre votre demande. Il n'est possible de recevoir qu'une invitation par ronde et de ne poursuivre qu'une demande à la fois.

Sachez que vous n'avez pas les mêmes chances de recevoir une invitation selon les bassins dans lesquels vous vous trouvez. Si vous êtes candidats Jeunes professionnels ou Stage, vous êtes assurés de recevoir une invitation à la prochaine ronde. Si vous êtes candidat Vacances-Travail (PVT), il s'agit plus d'un tirage au sort, le nombre de candidats étant beaucoup plus important que le nombre d'invitations envoyées.

Si vous êtes dans plusieurs bassins à la fois, vous recevez une invitation prioritairement dans cet ordre : Stage, Jeunes pro, PVT. Autrement dit, si vous visez le PVT, ne soumettez pas votre profil dans l'un des deux autres bassins, ou bien vous serez sans cesse invité dans ceux-là et n'aurez aucune chance d'être tiré au sort pour la catégorie Vacances-Travail (PVT).

![](_page_9_Picture_80.jpeg)

PREMIÈRE ÉTAPE : REMPLIR LE QUESTIONNAIRE « VENIR AU CANADA »

![](_page_9_Picture_81.jpeg)

English

<u>npte</u> si vous êtes déjà un utilisateur.

session dans vos renseignements électroniques (ce que l'on appelle la clé), vous votre compte. Vous serez invité à vous inscrire pour ouvrir un compte si vous êtes éjà inscrit, vous serez dirigé directement dans votre compte.

ectionnez « Expérience internationale Canada » pour continuer.

sonnel. Le code de référence personnel apparaît dans le haut de la page; voici à

de référence personnel, vous serez guidé à travers les étapes suivantes pour

internationale Canada

s verrez une page confirmant que votre profil a bien été soumis.

ents sur les étapes suivantes.

vous recevrez aussi un message de confirmation dans votre compte.

e confirmera que vous avez été aiouté au basin (ou aux bassins) de candidats du l

![](_page_9_Picture_16.jpeg)

![](_page_9_Picture_82.jpeg)

**DÉTERMINEZ VOTRE ADMISSIBILITÉ**  GRÂCE AU QUIZ « VENIR AU CANADA »

Copiez votre code de référence personnel et conservezle dans un fichier texte au cas où.

Si vous étiez déjà connecté à votre compte MonCIC, vous n'avez qu'à poursuivre, sinon ouvrez une session, cliquez sur «Experience Internationale Canada» et entrez votre code de référence personnel.

SECONDE ÉTAPE : LA CRÉATION DU PROFIL EIC

à 0 sur 0 éléments | Afficher 5 **C éléments** 

 $\sf{its}$  pour la soumission  $\downarrow\uparrow$ 

Aucune donnée disponible dans le tableau

## Étudiants : Changer d'établissement

Date de la dernière sauvegarde l1

Pour les titulaires de permis d'études approuvés seulement.Informez-nous si vous changez d'établissement d'enseignement désigné. Vous aurez besoin de votre numéro de demande.

**Action** 

![](_page_10_Picture_30.jpeg)

encore fait, créez un compte [MonCIC,](https://www.canada.ca/fr/immigration-refugies-citoyennete/services/demande/compte.html)

e de connexion à <u>MonCIC,</u> cliquez sur wec la CléGC» puis sur «S'enregistrer».

MonCIC regroupera toutes vos demandes

### **MON PROFIL EIC**  CRÉATION ET SOUMISSION

Depuis l'écran d'accueil de votre compte MonCIC, créez votre profil en cliquant sur «Présenter une demande pour venir au Canada».

![](_page_10_Picture_158.jpeg)

![](_page_10_Picture_159.jpeg)

Vous avez soumis votre demande sur papier, ou vous ne voyez pas votre demande en ligne dans votre compte? Ajoutez (liez) votre demande à votre compte pour y accéder et pour en vérifier l'état en ligne.

## Poursuivre une demande que vous n'avez pas soumise

Continuer de travailler sur une demande ou un profil que vous n'avez pas soumis ou le supprimer de votre compte.

![](_page_10_Picture_160.jpeg)

## 

## **Commencer une demande**

### Présenter une demande pour venir au Canada

Comprend les demandes de visa de visiteur, de permis de travail et d'études, d'Entrée Express et d'expérience internationale Canada. Vous aurez besoin de votre code de référence personnel si vous en avez un.

## Réfugiés : Présenter une demande de couverture temporaire de soins de santé

Utiliser ce formulaire si vous êtes une personne protégée ou un demandeur d'asile souhaitant présenter une demande au titre du Programme fédéral de santé intérimaire.

## Messages liés au compte

Lire les messages liés à votre compte. Les messages au sujet d'une demande soumise se trouvent sur la page de l'état de votre demande.

Vous n'avez aucun message.

![](_page_10_Picture_18.jpeg)

![](_page_11_Picture_1.jpeg)

## Le code de référence personnel

Si vous avez déjà rempli l'assistant Venir au Canada ou Entrée expre référence personnel, selon les réponses fournies.

## \*Veuillez saisir votre code de référence personnel pour commend

Continuer Annuler

## Je n'ai pas de code de référence per

Si vous ne possédez pas de code de référence personnel, vous pou demande de visa ou de permis, présenter un profil d'Entrée expres

Si vous commencez votre demande après avoir ouvert une sessio directement dans votre compte votre liste de contrôle des documer

## Déterminez votre admissibilité et présentez en

Visa de visiteur, permis d'études et/ou permis de travail

Entrée express (EE)

Signaler un problème ou une erreur sur cette page

![](_page_11_Picture_111.jpeg)

Communiqués de presse

ent for ce mili **Bibliothèques** 

![](_page_11_Picture_16.jpeg)

## **TUTORIEL EXPÉRIENCE INTERNATIONALE CANADA (PVT, JP, STAGE)**

SECONDE ÉTAPE : LA CRÉATION DU PROFIL EIC

![](_page_11_Picture_112.jpeg)

**J'AI RÉPONDU AU QUESTIONNAIRE**  « VENIR AU CANADA »

Si vous avez déjà répondu au questionnaire «Venir au Canada», entrez votre code de référence personnel ici.

![](_page_11_Picture_19.jpeg)

**JE N'AI PAS RÉPONDU AU QUESTIONNAIRE**  « VENIR AU CANADA »

Si vous n'avez pas répondu au questionnaire «Venir au Canada», cliquez sur «Permis de travail».

SECONDE ÉTAPE : LA CRÉATION DU PROFIL EIC

![](_page_12_Picture_19.jpeg)

![](_page_12_Picture_1.jpeg)

- 
- 

![](_page_12_Picture_53.jpeg)

![](_page_12_Picture_10.jpeg)

**J'AVAIS RÉPONDU AU QUESTIONNAIRE**  « VENIR AU CANADA »

Après avoir entré votre code de référence personnel, votre résultat apparait pour confirmation.

**JE VIENS DE RÉPONDRE AUX QUESTIONS**  POUR DÉTERMINER MON ÉLIGIBILITÉ

Après avoir répondu à la série de questions, votre résultat apparait.

![](_page_13_Picture_78.jpeg)

## eService

Remplissez votre demande en ligne. Pour ce faire, choisissez une

Vous devriez examiner votre demande avant de la transmettre pou

Remarque : L'état de certains formulaires est « En cours », parce bouton « Valider » à la fin de chaque formulaire pour vérifier s'il y a des champs vides ou des erreurs.

Les réponses à certaines questions seront en gris. Cela signifie que vous ne pouvez pas modifier les réponses.

## $:$  IEC

Nom du formulaire Renseignements personnels du demandeur

Coordonnées

Détails - travail et études

Détails sur la demande

 $\triangleleft$  Quitter

![](_page_13_Picture_79.jpeg)

![](_page_13_Picture_14.jpeg)

## **TUTORIEL EXPÉRIENCE INTERNATIONALE CANADA (PVT, JP, STAGE)**

SECONDE ÉTAPE : LA CRÉATION DU PROFIL EIC

![](_page_13_Picture_80.jpeg)

![](_page_13_Picture_81.jpeg)

![](_page_13_Picture_82.jpeg)

![](_page_13_Picture_23.jpeg)

**MON PROFIL EIC**  COMMENT LE COMPLÉTER

Votre profil EIC est composé de 4 sections. Certaines d'entre-elles sont préremplies grâce aux réponses fournies précédemment.

![](_page_14_Picture_1.jpeg)

## Coordonnées

Cantra d'aida

## Gouvernement

Demandes de renseignements

Comment le gouvernement fo

Minietàree et ornaniemes

![](_page_14_Picture_7.jpeg)

### **TUTORIEL EXPÉRIENCE INTERNATIONALE CANADA (PVT, JP, STAGE)**

SECONDE ÉTAPE : LA CRÉATION DU PROFIL EIC

![](_page_14_Picture_103.jpeg)

**MON PROFIL EIC**  RENSEIGNEMENTS PERSONNELS

Ce formulaire de votre profil EIC est une sorte de fiche d'identité.

Contrairement aux années précédentes, vous pouvez mettre des accents à vos noms et prénoms, tels qu'ils apparaissent sur votre passeport. Si vous avez plusieurs prénoms et que vous êtes limités en caractères, mettez le maximum de prénoms dans l'ordre où ils apparaissent sur votre passeport.

Complétez la suite du formulaire en cliquant sur «Suivant» à la fin de chaque section et enfin sur «Enregistrer et quitter».

SECONDE ÉTAPE : LA CRÉATION DU PROFIL EIC

![](_page_15_Picture_8.jpeg)

![](_page_15_Picture_34.jpeg)

![](_page_15_Picture_3.jpeg)

### **MON PROFIL EIC**  COMMENT LE COMPLÉTER

Dans certaines sections (Documents d'identité, Emploi, etc.) il est nécessaire de compléter le formulaire et cliquer sur le bouton « Ajouter» pour valider l'information et la faire apparaitre en dessous.

![](_page_16_Picture_72.jpeg)

## eService

Remplissez votre demande en ligne. Pour ce faire, choisissez une

Vous devriez examiner votre demande avant de la transmettre pou

Remarque : L'état de certains formulaires est « En cours », parce bouton « Valider » à la fin de chaque formulaire pour vérifier s'il y a

Les réponses à certaines questions seront en gris. Cela signifie qu

# $\blacksquare$ Nom du formulaire Renseignements personnels du demandeur Coordonnées Détails - travail et études Détails sur la demande

 $\triangleleft$  Quitter

![](_page_16_Picture_73.jpeg)

![](_page_16_Picture_10.jpeg)

## **TUTORIEL EXPÉRIENCE INTERNATIONALE CANADA (PVT, JP, STAGE)**

SECONDE ÉTAPE : LA CRÉATION DU PROFIL EIC

![](_page_16_Picture_74.jpeg)

![](_page_16_Picture_75.jpeg)

![](_page_16_Picture_76.jpeg)

![](_page_16_Picture_19.jpeg)

**MON PROFIL EIC**  COMMENT LE COMPLÉTER

Une fois le premier formulaire complété, il apparait en vert comme « Terminé » de retour sur la page d'accueil de votre profil.

Voyage  $\sim$ 

Entre

Gouvernement Government<br>du Canada of Canada

Immigration  $\sim$ 

 $\blacktriangleright$ 

Emplois  $\sim$ 

Accueil + Services en ligne

![](_page_17_Picture_1.jpeg)

![](_page_17_Picture_68.jpeg)

![](_page_17_Picture_3.jpeg)

## **TUTORIEL EXPÉRIENCE INTERNATIONALE CANADA (PVT, JP, STAGE)**

SECONDE ÉTAPE : LA CRÉATION DU PROFIL EIC

![](_page_17_Picture_69.jpeg)

![](_page_17_Picture_10.jpeg)

## **MON PROFIL EIC**  COORDONNÉES

Cette section de votre profil EIC ne pose pas de difficultés particulières.

![](_page_18_Picture_102.jpeg)

Remarque : L'état de certains formulaires est « En cours », parce que vous n'avez pas répondu à toutes les questions de ces formulaires. Cliquez sur le bouton « Valider » à la fin de chaque formulaire pour vérifier s'il y a des champs vides ou des erreurs.

Les réponses à certaines questions seront en gris. Cela signifie que vous ne pouvez pas modifier les réponses.

## $\blacksquare$

## Nom du formulaire

Renseignements personnels du demandeur

Coordonnées

Détails - travail et études

Détails sur la demande

 $\triangleleft$  Quitter

### Coordonnées Gouvernement Demandes de renseignements Comment le gouvernement fonc Centre d'aide Ministères et organismes Bureaux d'IRCC Premier ministre Personnes-ressources pour les médias Ministres Fonction publique et force milita **Nouvelles** Traités, lois et règlements Salle de presse Bibliothèques Communiqués de presse Publications Avis aux médias

K

**MON PROFIL EIC** COMMENT LE COMPLÉTER

Une fois le second formulaire complété, il apparait en vert comme « Terminé » de retour sur la page d'accueil de votre profil.

 $A_1, B_2, B_3, \ldots, A_n, A_n, \ldots, A_n$ 

## TUTORIEL EXPÉRIENCE INTERNATIONALE CANADA (PVT, JP, STAGE)

SECONDE ÉTAPE : LA CRÉATION DU PROFIL EIC

![](_page_18_Picture_103.jpeg)

![](_page_18_Picture_104.jpeg)

![](_page_18_Picture_23.jpeg)

![](_page_19_Picture_1.jpeg)

Déclarations

À propos de Canada.ca

![](_page_19_Picture_4.jpeg)

### **TUTORIEL EXPÉRIENCE INTERNATIONALE CANADA (PVT, JP, STAGE)**

SECONDE ÉTAPE : LA CRÉATION DU PROFIL EIC

![](_page_19_Picture_164.jpeg)

![](_page_19_Picture_17.jpeg)

### **MON PROFIL EIC**  DÉTAILS SUR LA DEMANDE

Dans ce formulaire, vous avez le choix de candidater dans les bassins pour lesquels vous êtes éligible.

![](_page_19_Picture_7.jpeg)

Votre profil EIC sera placé dans tous les bassins pour lesquels vous répondez « oui ».

### **BASSINS ET RONDES D'INVITATIONS**  COMMENT ÇA MARCHE ?

Pour chaque catégorie (PVT, JP, Stage) existe un bassin de candidats du même nom.

À intervalles réguliers, EIC lance des «rondes d'invitations» qui vous invitent à poursuivre votre demande. Il n'est possible de recevoir qu'une invitation par ronde et de ne poursuivre qu'une demande à la fois.

Sachez que vous n'avez pas les mêmes chances de recevoir une invitation selon les bassins dans lesquels vous vous trouvez. Si vous êtes candidats Jeunes professionnels ou Stage, vous êtes assurés de recevoir une invitation à la prochaine ronde. Si vous êtes candidat Vacances-Travail (PVT), il s'agit plus d'un tirage au sort, le nombre de candidats étant beaucoup plus important que le nombre d'invitations envoyées.

Si vous êtes dans plusieurs bassins à la fois, vous recevez une invitation prioritairement dans cet ordre : Stage, Jeunes pro, PVT. Autrement dit, si vous visez le PVT, ne soumettez pas votre profil dans l'un des deux autres bassins, ou bien vous serez sans cesse invité dans ceux-là et n'aurez aucune chance d'être tiré au sort pour la catégorie Vacances-Travail (PVT).

![](_page_20_Picture_48.jpeg)

(K)

## **TUTORIEL EXPÉRIENCE INTERNATIONALE CANADA (PVT, JP, STAGE)**

SECONDE ÉTAPE : LA CRÉATION DU PROFIL EIC

![](_page_20_Picture_20.jpeg)

**MON PROFIL EIC**  COMMENT LE COMPLÉTER

Une fois le quatrième formulaire complété, il apparait en vert comme « Terminé » de retour sur la page d'accueil de votre profil. Vous pouvez continuer.

 $\label{eq:reduced} \begin{split} \mathbf{K}(\mathcal{A},\mathcal{B},\mathcal{B}),\ldots,\mathcal{A}(\mathcal{A},\ldots,\mathcal{B}) \end{split}$ 

Classification nationale des professions, alors mon époux ou conjoint de fait peut être autorisé à présenter une demande de permis de travail ouvert au Canada. De plus amples renseignements à ce sujet sont donnés ici.

Je reconnais que les participants à EIC ne devraient pas être titulaires d'un permis d'études pendant qu'ils sont au Canada. Les étudiants étrangers au Canada sont limités quant à leur capacité de travailler légalement au Canada pendant leurs études.

Je reconnais que, si IRCC me délivre une lettre d'introduction au point d'entrée (IMM 5665), mais que je choisis de ne pas entrer au Canada à titre de participant au programme EIC, mes frais de participation ne me seront pas remboursés et cela équivaudra à une participation à EIC.

Je compte quitter le Canada avant la date d'expiration de mon passeport, de mon permis de travail ou de mon assurance-maladie, selon la première échéance.

Je possède les ressources financières suffisantes pour assumer toutes les dépenses (chambre ou pension, etc.) susceptibles d'être engagées au début de mon séjour (montant minimal de 2,500\$CAN). Je comprends que si je veux entreprendre un placement professionnel non rémunéré au Canada au titre de la catégorie Stage coop international, je peux être appelé à prouver que j'ai accès à des fonds supplémentaires pour couvrir mes dépenses pendant toute la durée de mon séjour.

Avant d'entrer au Canada, je dois m'assurer de présenter les documents suivants à un point d'entrée canadien : un billet de retour ou assez d'argent pour me procurer un billet de retour, une preuve de ressources financières suffisantes (au moins 2,500\$CAN), ma lettre d'introduction au point d'entrée, un passeport valide et une preuve d'assurance-maladie valide.

Je reconnais que, conformément à la politique d'EIC, les responsables du programme ne discuteront des détails de ma demande qu'avec moi seulement, de sorte que ces renseignements ne pourront en aucun cas faire l'objet de discussions avec une tierce partie non autorisée (p. ex. parents, avocats, consultants, gouvernement étranger, agence de voyages). Je sais que je peux payer un représentant tiers autorisé pour demander des conseils ou de l'aide pour remplir ma demande à la condition qu'il soit un membre en règle d'un barreau provincial ou territorial canadien, un notaire qui est membre en règle de la Chambre des notaires du Québec ou un consultant en immigration autorisé qui est membre en règle du Conseil de réglementation des consultants en immigration du Canada. Des tierces parties autorisées non payées peuvent également agir en mon nom. Toutefois, je reconnais que même si je reçois les conseils d'une tierce partie, je demeure responsable des renseignements fournis dans ma demande, qu'une tierce partie autorisée ne peut pas soumettre une demande en mon nom et que les responsables d'EIC peuvent informer l'Agence des services frontaliers du Canada (ASFC) de toute demande suspecte.

Je reconnais que, si je fais volontairement ou involontairement de fausses déclarations, ma demande de participation à EIC sera rejetée et que les frais de 

![](_page_21_Picture_109.jpeg)

![](_page_21_Picture_10.jpeg)

### **TUTORIEL EXPÉRIENCE INTERNATIONALE CANADA (PVT, JP, STAGE)**

SECONDE ÉTAPE : LA CRÉATION DU PROFIL EIC

le signature électronique de ladite demande.

lare solennellement que les renseignements fournis sont véridiques et que les ments soumis à l'appui de ma demande sont authentiques et n'ont pas été modifiés de ue façon que ce soit.

Signer

natière d'immigration ne sera prise à la lumière des réponses que vous aurez fournies. Si vous choisissez conformément à la Loi sur l'immigration et la protection des réfugiés, sans tenir compte des résultats que

![](_page_21_Picture_20.jpeg)

### **MON PROFIL EIC**  VALIDER SA CRÉATION

Vous devez accepter les conditions de participation, signer de votre nom et répondre à une de vos questions de sécurité pour valider la création de votre profil.

de sorte que ces renseignements ne pourront en aucun cas faire l'objet de discussions avec une tierce partie non autorisée (p. ex. parents, avocats, consultants, gouvernement étranger, agence de voyages). Je sais que je peux payer un représentant tiers autorisé pour demander des conseils ou de l'aide pour remplir ma demande à la condition qu'il soit un membre en règle d'un barreau provincial ou territorial canadien, un notaire qui est membre en règle de la Chambre des notaires du Québec ou un consultant en immigration autorisé qui est membre en règle du Conseil de réglementation des consultants en immigration du Canada. Des tierces parties autorisées non payées peuvent également agir en mon nom. Toutefois, je reconnais que même si je reçois les conseils d'une tierce partie, je demeure responsable des renseignements fournis dans ma demande, qu'une tierce partie autorisée ne peut pas soumettre une demande en mon nom et que les responsables d'EIC peuvent informer l'Agence des services frontaliers du Canada (ASFC) de toute demande suspecte.

Je reconnais que, si je fais volontairement ou involontairement de fausses déclarations, ma demande de participation à EIC sera rejetée et que les frais de participation ne me seront pas remboursés.

## S'il vous plaît sélectionner (requis)

## J'accepte

## Signature

 $Ce$ 

Bu

Pel

 $C<sub>C</sub>$ 

Je comprends que le fait de soumettre cette demande constitue un

Je, Kévin déclare solennellement que les renseignements fournis sont véridiques et que les documents soumis à l'appui de ma demande sont authentiques et n'ont pas été modifiés de quelque façon que ce soit.

## Quittez l'application en ligne

Important : Cette information est à titre de référence seulement et aucune décision en matière d'immigration ne sera prise à la lumière des réponses que vous aurez fournies. Si vous choisissez de présenter une demande, cette dernière sera examinée par un agent d'immigration conformément à la Loi sur l'immigration et la protection des réfugiés, sans tenir compte des résultats que vous obtiendrez après avoir rempli le présent formulaire. Lire la notice complète

![](_page_22_Picture_125.jpeg)

![](_page_22_Picture_11.jpeg)

## **TUTORIEL EXPÉRIENCE INTERNATIONALE CANADA (PVT, JP, STAGE)**

SECONDE ÉTAPE : LA CRÉATION DU PROFIL EIC

![](_page_22_Picture_126.jpeg)

FAQ | Sécurité

Transmettre

![](_page_22_Picture_127.jpeg)

![](_page_22_Picture_128.jpeg)

![](_page_22_Picture_21.jpeg)

Médias sociaux

![](_page_22_Figure_23.jpeg)

**Centre mobile** 

![](_page_22_Picture_25.jpeg)

# Canadä

![](_page_22_Picture_27.jpeg)

### **MON PROFIL EIC**  VALIDER SA CRÉATION

Simple confirmation avant la transmission de votre profil et son inscription dans les bassins que vous auvez précdemment sélectionnés.

![](_page_23_Picture_40.jpeg)

## **Félicitations! Votre demande**

![](_page_23_Picture_41.jpeg)

![](_page_23_Picture_42.jpeg)

![](_page_23_Picture_43.jpeg)

![](_page_23_Picture_6.jpeg)

**TUTORIEL EXPÉRIENCE INTERNATIONALE CANADA (PVT, JP, STAGE)**

SECONDE ÉTAPE : LA CRÉATION DU PROFIL EIC

![](_page_23_Picture_44.jpeg)

![](_page_23_Picture_13.jpeg)

### **MON PROFIL EIC**  VALIDER SA CRÉATION

Votre profil a bien été soumis dans les bassins de votre choix. Vous pouvez sortir du questionnaire afin de retrouver la page d'accueil de votre compte MonCIC.

![](_page_24_Picture_1.jpeg)

![](_page_24_Picture_2.jpeg)

## Voir les demandes que vous avez soumises

Revoir la demande que vous avez soumise, en vérifier l'état ou lire les messages associés.

![](_page_24_Picture_110.jpeg)

Vous avez soumis votre demande sur papier, ou vous ne voyez pas votre demande en ligne dans votre compte? Ajoutez (liez) votre demande à votre compte pour y accéder et pour en vérifier l'état en ligne.

## Poursuivre une demande que vous n'avez pas soumise

![](_page_24_Picture_111.jpeg)

## **Commencer une demande**

### Présenter une demande pour venir au Canada

Comprend les demandes de visa de visiteur, de permis de travail et d'études, d'Entrée Express et d'expérience internationale Canada. Vous aurez besoin de votre code de référence personnel si vous en avez un.

## Réfugiés : Présenter une demande de couverture temporaire de soins de santé

## Messages liés au compte

Lire les messages liés à votre compte. Les messages au sujet d'une demande soumise se trouvent sur la page de l'état de votre demande.

Vous player ausun monnano

![](_page_24_Picture_18.jpeg)

### **MON PROFIL EIC** DANS L'ATTENTE DE L'INVITATION

Cette ligne apparait désormais sur la page d'accueil de votre compte MonCIC dans l'attente d'une invitation. Elle contient votre numéro de demande.

### TUTORIEL EXPÉRIENCE INTERNATIONALE CANADA (PVT, JP, STAGE)

SECONDE ÉTAPE : LA CRÉATION DU PROFIL EIC

![](_page_24_Picture_112.jpeg)

![](_page_24_Picture_113.jpeg)

![](_page_24_Picture_26.jpeg)

Étudiants : Changer d'établissement

Utiliser ce formulaire si vous êtes une personne protégée ou un demandeur d'asile souhaitant fédéral de santé intérimaire.

Pour les titulaires de permis d'études approuvés seulement.Informez-nous si vous changez d'établissement d'enseignement désigné. Vous présenter une demande au titre du Programme aurez besoin de votre numéro de demande.

![](_page_24_Picture_30.jpeg)

![](_page_25_Picture_1.jpeg)

Gouvernement Government<br>du Canada of Canada

Date: 05 décembre 2018

Profil Expérience internationale Canada: W303

**Kévin** Maria Maria Maria Maria Maria Maria Maria Maria Maria Maria Maria Maria Maria Maria Maria Maria Maria M Courriel: **Courriel:** 

Madame, Monsieur, Kévin

Canada.

Vous pouvez vérifier les renseignements suivants dans votre compte:

- 
- 
- Canada

### **Prochaines étapes**

 $\frac{1}{2}$ 

Nous invitons régulièrement les candidats inscrits dans le bassin à présenter une demande de permis de travail dans le cadre de l'une des catégories d'Expérience internationale Canada. Vous devez recevoir une invitation d'Immigration, Réfugiés et Citoyenneté Canada (IRCC) avant de pouvoir demander un permis de travail dans le cadre d'une programme d'Expérience internationale Canada.

AVERTISSEMENT : Si nous vous invitons à demander un permis de travail, vous devrez fournir des preuves de l'information que vous avez saisie dans votre profil Expérience internationale Canada. Votre demande sera refusée si votre profil n'est pas véridique ou si l'information ne peut pas être vérifiée.

Si nous constatons que vous avez fait de fausses déclarations (si vous avez omis de mentionner des détails importants ou avez fourni de faux renseignements), votre demande sera refusée. Vous pourriez également:  $\sim$ 

- $\sim$ 
	-
	- être accusé d'un crime

### Préparez vos documents dès maintenant

Si vous recevez une invitation pour présenter une demande, vous aurez peu de temps pour commencer à remplir votre demande et pour la soumettre. Vous recevez une lettre vous indiquant le temps qui vous sera alloué pour faire ces démarches. Si vous ne respectez pas cet échéancier, votre demande sera automatiquement refusée.

Certains documents (par exemple, certificats de police) peuvent être difficiles à obtenir. Vous devez entreprendre immédiatement des démarches pour obtenir ces documents afin de présenter votre demande à temps.

recevez une invitation.

![](_page_25_Picture_24.jpeg)

**MON PROFIL EIC** K

DANS L'ATTENTE DE L'INVITATION

Vous recevez dans la foulée une lettre de bienvenue qui fait office de confirmation. Cette lettre est consultable depuis votre compte MonCIC.

Félicitations, votre demande en vue de faire partie de l'un ou de plusieurs bassins de candidats d'Expérience internationale Canada a été acceptée.

Votre nom a été ajouté à l'un ou à plusieurs des bassins de candidats d'Expérience internationale

· les catégories pour lesquelles vous êtes admissible

· votre numéro de profil Expérience internationale Canada

· la date à laquelle vous avez été accepté à titre de candidat d'Expérience internationale

être interdit de séjour au Canada pendant au moins cinq ans

hériter d'un dossier de fraude permanent à IRCC

Vous trouverez ici la liste des *documents que vous devez joindre* à votre demande si vous

IMM 5950 (06-2018) F SMGC

![](_page_25_Picture_38.jpeg)

![](_page_26_Picture_1.jpeg)

TROISIÈME ÉTAPE : RECEVOIR UNE INVITATION

![](_page_26_Picture_5.jpeg)

**RECEVOIR UNE INVITATION** À PRÉSENTER UNE DEMANDE

Si vous visez le PVT, recevoir une invitation c'est un peu le graal ! Lorsque vous recevez une invitation, vous recevez un mail vous indiquant que votre demande à fait l'objet d'une mise à jour. Attention, ce mail peut passer en spam, pensez à vérifier !

Connectez-vous à votre compte MonCIC pour vérifier que c'est bien une invitation qui vous attend.

![](_page_26_Picture_9.jpeg)

![](_page_26_Figure_10.jpeg)

![](_page_27_Picture_108.jpeg)

## Voir les demandes que vous avez soumises

Revoir la demande que vous avez soumise, en vérifier l'état ou lire les messages associés.

![](_page_27_Picture_109.jpeg)

Vous avez soumis votre demande sur papier, ou vous ne voyez pas votre demande en ligne dans votre compte? Ajoutez (liez) votre demande à votre compte pour y accéder et pour en vérifier l'état en ligne.

## Poursuivre une demande que vous n'avez pas soumise

Continuer de travailler sur une demande ou un profil que vous n'avez pas soumis ou le supprimer de votre compte.

![](_page_27_Picture_110.jpeg)

## **Commencer une demande**

## Présenter une demande pour venir au Canada

Comprend les demandes de visa de visiteur, de permis de travail et d'études, d'Entrée Express et d'expérience internationale Canada. Vous aurez besoin de votre code de référence personnel si vous en avez un.

## Réfugiés : Présenter une demande de couverture temporaire de soins de santé

## Messages liés au compte

![](_page_27_Picture_15.jpeg)

![](_page_27_Picture_16.jpeg)

## **TUTORIEL EXPÉRIENCE INTERNATIONALE CANADA (PVT, JP, STAGE)**

TROISIÈME ÉTAPE : RECEVOIR UNE INVITATION

![](_page_27_Picture_21.jpeg)

![](_page_27_Figure_22.jpeg)

## **Étudiants : Changer d'établissement**

Utiliser ce formulaire si vous êtes une personne protégée ou un demandeur d'asile souhaitant présenter une demande au titre du Programme fédéral de santé intérimaire.

Pour les titulaires de permis d'études approuvés seulement.Informez-nous si vous changez d'établissement d'enseignement désigné. Vous aurez besoin de votre numéro de demande.

**APRÈS AVOIR REÇU UNE INVITATION** À PRÉSENTER UNE DEMANDE

Une nouvelle demande «Permis de travail» apparait sur la page d'accueil de votre compte MonCIC. Vous avez 10 jours pour l'accepter, sans quoi celle-ci est refusée automatiquement.

TROISIÈME ÉTAPE : RECEVOIR UNE INVITATION

![](_page_28_Picture_24.jpeg)

![](_page_28_Picture_19.jpeg)

Sur votre demande initiale, «Expérience Internationale Canada», une nouvelle lettre apparait.

![](_page_28_Picture_56.jpeg)

![](_page_28_Picture_57.jpeg)

![](_page_28_Picture_16.jpeg)

**APRÈS AVOIR REÇU UNE INVITATION** À PRÉSENTER UNE DEMANDE

Sur votre demande initiale, «Expérience Internationale Canada», un message apparait.

![](_page_29_Picture_221.jpeg)

Madame, Monsieur, Kévin

∎÷

## Invitation à présenter une demande de permis de travail dans le cadre du programme Expérience internationale Canada

Programme: Vacances-Travail (EIC)

Nous avons le plaisir de vous inviter à présenter une demande de permis de travail dans le cadre programme Expérience internationale Canada.

Votre invitation à présenter une demande est valide jusqu'au 2019/01/24 (aaaa/mm/jj) à 12 h, UTC.

Vous avez le choix entre les deux options suivantes :

- 1) présenter une demande en ligne pour obtenir un permis de travail dans le cadre du programme
- Expérience internationale Canada;
- $2)$ refuser cette invitation.

Vous ne pourrez pas préparer une demande liée à cette invitation après la date et l'heure précisées ci-dessus. Lorsque vous commencerez à remplir votre demande, vous recevrez un message dans votre compte vous indiquant les délais qui vous sont impartis pour soumettre votre demande de permis de travail dûment remplie. Nous n'accorderons aucune prolongation.

AVERTISSEMENT : Cette invitation ne sera plus valide si vous :

- ne commencez pas à remplir votre demande de permis de travail avant le 2019/01/24 (aaaa/mm/jj) 12 h UTC:
- refusez l'invitation à présenter une demande de permis de travail;
- · ne soumettez pas de demande de permis de travail dans les délais qui vous sont impartis.

Si votre invitation expire, votre profil sera exclu des prochaines rondes d'invitations. Si vous décidez plus tard que vous aimeriez être invité à présenter une demande, vous devrez créer et soumettre un nouveau profil Expérience internationale Canada et répondre aux critères de base.

Option 1 : Présenter une demande de permis de travail

Si vous choisissez de demander un permis de travail :

- allez à la section « Continuer à remplir ma demande pas encore présentée »;
- sélectionnez la demande intitulée « permis de travail »; 2.
- 3. cliquez sur « Commencer la demande »;
- passez en revue l'information figurant sur le formulaire prérempli (données transférées de votre profil 4. Expérience internationale Canada);
- répondez aux autres questions; 5.
- 6. obtenez les documents que vous devez soumettre avec votre demande (voir la « liste de vérification » pour plus de détails).

Renseignez-vous sur la marche à suivre pour obtenir un certificat de police. Si vous n'êtes pas en mesure d'obtenir un certificat de police avant la date d'échéance pour soumettre votre demande de permis de travail vous pouvez fournir une preuve selon laquelle vous avez présenté une demande en vue d'obtenir ce certificat. Lorsque vous recevrez votre certificat de police, vous devrez le transmettre à Immigration, Réfugiés et Citoyenneté Canada, s'il est exigé.

IMM 5946 (07-2016) F SMGC

(AVAILABLE IN ENGLISH - IMM 5946 E)

**Canada** 

### Consultez notre foire aux questions sur Expérience internationale Canada.

Commencez à recueillir tous les documents d'appui et l'information à inclure à votre demande afin de pouvoir la soumettre à temps. Si, après ce délai, il vous manque toujours des documents et des renseignements, votre demande sera rejetée.

Apprenez-en plus sur les invitations à présenter une demande et sur les documents qu'il vous faut pour remplir une demande de permis de travail.

### Paiement des frais

À la fin de votre demande de permis de travail, vous recevrez une liste personnalisée de tous les frais que vous devez payer. Vous pouvez également consulter le Centre d'aide pour obtenir des renseignements généraux sur ce qu'il en coûte pour participer au programme Expérience internationale Canada

Vous pourriez être admissible à un remboursement si votre demande est refusée ou si vous décidez de retirer votre demande de permis de travail après que vous l'avez envoyée et avant qu'on vous envoie votre lettre d'introduction. Voyez comment retirer la demande de permis de travail que vous avez présentée au titre du programme Expérience internationale Canada et comment obtenir un remboursement.

### Option 2 : Refuser cette invitation

Si vous refusez cette invitation et que vous répondez tout de même aux critères du programme Expérience internationale Canada, votre profil demeurera actif. Tant que vous resterez admissible au programme, votre profil restera valide:

- · pendant 365 jours suivant la date de votre demande originale dans le cadre du programme Expérience internationale Canada; ou
- · jusqu'à ce qu'Immigration, Réfugiés et Citoyenneté Canada désactive tous les profils du bassin.

Remarque : Le fait d'avoir déjà reçu une invitation ne constitue pas une garantie que vous serez invité à nouveau à demander un permis de travail. Assurez-vous de prendre une décision mûrement réfléchie.

Pour refuser cette invitation à demander un permis de travail:

- 1. allez à la section «Continuer à remplir ma demande pas encore présentée »;
- 2. sélectionnez la demande intitulée « permis de travail »;
- 3. cliquez sur le bouton « Décliner l'invitation ».

Votre profil Expérience internationale Canada demeurera actif.

Merci de l'intérêt que vous avez manifesté à venir au Canada.

![](_page_29_Picture_49.jpeg)

![](_page_29_Picture_50.jpeg)

TROISIÈME ÉTAPE : RECEVOIR UNE INVITATION

![](_page_30_Figure_2.jpeg)

KOWALA

![](_page_31_Picture_103.jpeg)

## Voir les demandes que vous avez soumises

Revoir la demande que vous avez soumise, en vérifier l'état ou lire les messages associés.

![](_page_31_Picture_104.jpeg)

Vous avez soumis votre demande sur papier, ou vous ne voyez pas votre demande en ligne dans votre compte? Ajoutez (liez) votre demande à votre compte pour y accéder et pour en vérifier l'état en ligne.

## Poursuivre une demande que vous n'avez pas soumise

Continuer de travailler sur une demande ou un profil que vous n'avez pas soumis ou le supprimer de votre compte.

![](_page_31_Picture_105.jpeg)

## **Commencer une demande**

### Présenter une demande pour venir au Canada

Comprend les demandes de visa de visiteur, de permis de travail et d'études, d'Entrée Express et d'expérience internationale Canada. Vous aurez besoin de votre code de référence personnel si vous en avez un.

## Réfugiés : Présenter une demande de couverture temporaire de soins de santé

## Messages liés au compte

![](_page_31_Picture_15.jpeg)

![](_page_31_Picture_16.jpeg)

## **TUTORIEL EXPÉRIENCE INTERNATIONALE CANADA (PVT, JP, STAGE)**

QUATRIÈME ÉTAPE : POURSUIVRE LA DEMANDE DE PERMIS DE TRAVAIL

![](_page_31_Picture_21.jpeg)

![](_page_31_Figure_22.jpeg)

## Étudiants : Changer d'établissement

Utiliser ce formulaire si vous êtes une personne protégée ou un demandeur d'asile souhaitant présenter une demande au titre du Programme fédéral de santé intérimaire.

Pour les titulaires de permis d'études approuvés seulement.Informez-nous si vous changez d'établissement d'enseignement désigné. Vous aurez besoin de votre numéro de demande.

![](_page_31_Picture_26.jpeg)

### **PERMIS DE TRAVAIL** POURSUIVRE LA DEMANDE EIC

Pour accepter l'invitation et demander votre permis de travail, cliquez sur «Poursuivre la demande»

QUATRIÈME ÉTAPE : POURSUIVRE LA DEMANDE DE PERMIS DE TRAVAIL

![](_page_32_Picture_81.jpeg)

![](_page_32_Picture_20.jpeg)

![](_page_32_Picture_82.jpeg)

![](_page_32_Picture_2.jpeg)

### **PERMIS DE TRAVAIL** POURSUIVRE LA DEMANDE EIC

Les quatre formulaires de votre profil EIC sont de retour avec davantage de sections à compléter à l'intérieur.

Pour les besoins de ce tutoriel, nous allons procéder dans l'ordre et en une seule fois, mais ce n'est pas obligatoire. Pendant tout ce processus, vous n'êtes effectivement pas obligé de terminer un formulaire pour en commencer un autre. Vous pouvez enregistrer et compléter plus tard chacun des quatre formulaires, dans l'ordre qui vous arrange.

 $\triangleleft$  Quitter

Avis aux médias

Discours

![](_page_32_Picture_83.jpeg)

![](_page_32_Picture_84.jpeg)

Publications

Statistiques et données

![](_page_33_Picture_30.jpeg)

![](_page_33_Picture_2.jpeg)

QUATRIÈME ÉTAPE : POURSUIVRE LA DEMANDE DE PERMIS DE TRAVAIL

![](_page_33_Picture_8.jpeg)

**PERMIS DE TRAVAIL** RENSEIGNEMENTS PERSONNELS

Certaines parties sont maintenant grisées car vous ne pouvez plus les modifier.

![](_page_34_Picture_27.jpeg)

![](_page_34_Picture_1.jpeg)

**PERMIS DE TRAVAIL** RENSEIGNEMENTS PERSONNELS

Certaines parties sont maintenant grisées car vous ne pouvez plus les modifier.

![](_page_34_Picture_7.jpeg)

QUATRIÈME ÉTAPE : POURSUIVRE LA DEMANDE DE PERMIS DE TRAVAIL

![](_page_35_Picture_7.jpeg)

![](_page_35_Picture_34.jpeg)

![](_page_35_Picture_2.jpeg)

**PERMIS DE TRAVAIL** RENSEIGNEMENTS PERSONNELS

Cette partie n'aura aucune incidence sur les chances de votre moitié à obtenir ou pas une invitation. Vous devez toutefois renseigner ses informations, que vous comptiez partir à deux ou non.

![](_page_36_Picture_13.jpeg)

QUATRIÈME ÉTAPE : POURSUIVRE LA DEMANDE DE PERMIS DE TRAVAIL

![](_page_36_Picture_5.jpeg)

QUATRIÈME ÉTAPE : POURSUIVRE LA DEMANDE DE PERMIS DE TRAVAIL

![](_page_37_Picture_8.jpeg)

![](_page_37_Picture_1.jpeg)

### **PERMIS DE TRAVAIL** RENSEIGNEMENTS PERSONNELS

Il est encore temps de rentrer un nouveau passeport si vous en avez changé entre temps. Pensez à cocher «Faire de ce passeport mon passeport principal» puis à «Sauvegarder et ajouter».

![](_page_37_Picture_34.jpeg)

![](_page_38_Picture_171.jpeg)

- **Description personnelle**
- État matrimonial
- **Langue(s)**
- Documents d'identité
- Antécédents en matière d'immigration et de citoyer
- \*Dans quel pays/territoire résidez-vous actuellement? (req France
- \*Quel est votre pays/territoire de résidence permanente? ( Il s'agit de l'endroit où vous habitez de façon permanente.

Par exemple, si vous êtes un étudiant mexicain au Canada, vo

France

\*Au cours des cinq dernières années, avez-vous résidé dans celui où vous résidez actuellement (voir ci-dessus), pend

Non

Indiquez les pays ou les territoires dont vous êtes citoyen **Nationalités** 

Pays ou territoire

S'il vous plaît sélectionner

France

\* Avez-vous déjà demandé un visa, une AVE ou un permis p

Oui

\*Au cours des dix dernières années, avez-vous fourni vos demande pour venir au Canada? (requis)

Non

 $\triangle$  Annuler

ka sebagai

← Précédent

Identificateur unique de client (IUC) / Numéro de permis, /

## **TUTORIEL EXPÉRIENCE INTERNATIONALE CANADA (PVT, JP, STAGE)**

OURSUIVRE LA DEMANDE DE PERMIS DE TRAVAIL

![](_page_38_Picture_172.jpeg)

![](_page_38_Picture_31.jpeg)

**PERMIS DE TRAVAIL**

**PERMIS DE TRAVAIL** DONNÉES BIOMÉTRIQUES

RENSEIGNEMENTS PERSONNELS

C'est votre cas ne serait-ce que si vous avez visité recemment le Canada, même en tant que touriste.

Il est nécessaire de fournir ses [données biométriques](https://www.canada.ca/fr/immigration-refugies-citoyennete/campagnes/biometrie.html) dans un [centre agréé par EIC](http://www.cic.gc.ca/francais/information/ou-fournir-donnees-biometriques.asp). Ces centres n'ont rien à voir avec les institutions françaises ou belges. Si vous n'avez jamais effectué cette démarche, vous devez répondre «non». Attention, vous devez répondre «non» même si vous détenez un passeport biométrique.

À ce jour, il n'existe que [deux centres agréés à Paris et](https://www.vfsglobal.ca/canada/france/contact_us.html)  [Lyon](https://www.vfsglobal.ca/canada/france/contact_us.html) pour effectuer cette démarche dès que vous aurez été invité à le faire (après avoir payé les frais et transmis votre candidature définitive).

K

K

![](_page_39_Picture_74.jpeg)

![](_page_39_Picture_75.jpeg)

![](_page_39_Picture_76.jpeg)

## **Nouvelles**

Salle de presse

Communiqués de presse

Avis aux médias

Discours

## ∍nt

anismes Fonction publique et force milit Traités, lois et règlements Bibliothèques

Publications

Statistiques et données

![](_page_39_Picture_19.jpeg)

PERMIS DE TRAVAIL<br>POURSUIVRE LA DEMANDE EIC

Une fois le premier formulaire complété, il apparait en vert comme « Terminé » de retour sur la page d'accueil de votre demande de permis.

## TUTORIEL EXPÉRIENCE INTERNATIONALE CANADA (PVT, JP, STAGE)

QUATRIÈME ÉTAPE : POURSUIVRE LA DEMANDE DE PERMIS DE TRAVAIL

![](_page_39_Picture_77.jpeg)

 $\sim$ 

![](_page_39_Picture_26.jpeg)

![](_page_40_Picture_5.jpeg)

![](_page_40_Picture_13.jpeg)

![](_page_40_Picture_14.jpeg)

![](_page_41_Picture_18.jpeg)

QUATRIÈME ÉTAPE : POURSUIVRE LA DEMANDE DE PERMIS DE TRAVAIL

![](_page_41_Picture_10.jpeg)

QURSUIVRE LA DEMANDE DE PERMIS DE TRAVAIL

![](_page_42_Picture_35.jpeg)

![](_page_42_Picture_9.jpeg)

![](_page_42_Picture_36.jpeg)

![](_page_42_Picture_37.jpeg)

![](_page_42_Picture_3.jpeg)

## **PERMIS DE TRAVAIL COORDONNÉES**

Même système que pour les documents d'identité. Il faut compléter le formulaire puis cliquer sur «Sauvegarder et ajouter» pour voir apparaître la ligne.

QUATRIÈME ÉTAPE : POURSUIVRE LA DEMANDE DE PERMIS DE TRAVAIL

![](_page_43_Picture_11.jpeg)

![](_page_43_Picture_45.jpeg)

![](_page_43_Picture_2.jpeg)

**PERMIS DE TRAVAIL** COORDONNÉES

Vous pouvez ici inscrire le département ou la région si vous résidez en France. Intuile de vous tracasser, c'est un détail non éliminatoire.

![](_page_43_Picture_5.jpeg)

**PERMIS DE TRAVAIL** COORDONNÉES

«Depuis» : la date de votre emménagement.

![](_page_44_Picture_58.jpeg)

![](_page_44_Picture_59.jpeg)

![](_page_44_Picture_60.jpeg)

Avis aux médias

Discours

- 
- Publications
- Statistiques et données

![](_page_44_Picture_15.jpeg)

## **TUTORIEL EXPÉRIENCE INTERNATIONALE CANADA (PVT, JP, STAGE)**

QUATRIÈME ÉTAPE : POURSUIVRE LA DEMANDE DE PERMIS DE TRAVAIL

![](_page_44_Picture_21.jpeg)

### **PERMIS DE TRAVAIL** POURSUIVRE LA DEMANDE EIC

Une fois le second formulaire complété, il apparait en vert comme « Terminé » de retour sur la page d'accueil de votre demande de permis.

QUATRIÈME ÉTAPE : POURSUIVRE LA DEMANDE DE PERMIS DE TRAVAIL

![](_page_45_Picture_108.jpeg)

![](_page_45_Picture_11.jpeg)

![](_page_45_Picture_1.jpeg)

![](_page_45_Picture_2.jpeg)

### **PERMIS DE TRAVAIL** DÉTAILS TRAVAIL & ÉTUDES

C'est la partie la plus pénible de la demande de permis, car il faut être exhaustif.

L'important est d'être précis sur les 10 dernières années, y compris vos emplois saisonniers et étudiants.

Vous verrez en revanche que trouver l'intitulé de son poste est mission impossible et ce n'est pas grave! Sélectionnez chaque fois le domaine qui se rapproche le plus de votre poste. Vous pouvez vous aider de la [classification canadienne des métiers](http://noc.esdc.gc.ca/Francais/Debut.aspx), mais ce n'est pas indispensable. Le CV que vous devrez uploader par la suite vous permettra de mettre l'intitulé exact de votre poste ainsi que le détail de vos missions.

Même système que précédemment : pour chaque poste, il faut compléter le formulaire puis cliquer sur «Sauvegarder et ajouter» pour l'enregistrer, et ainsi de suite.

![](_page_46_Picture_1.jpeg)

![](_page_46_Picture_3.jpeg)

QUATRIÈME ÉTAPE : POURSUIVRE LA DEMANDE DE PERMIS DE TRAVAIL

![](_page_46_Picture_134.jpeg)

![](_page_46_Picture_18.jpeg)

## **PERMIS DE TRAVAIL** DÉTAILS TRAVAIL & ÉTUDES

Même système que pour les emplois juste avant. Il faut compléter le formulaire puis cliquer sur «Sauvegarder et ajouter» pour voir apparaître la ligne validée.

L'éducation postsecondaire comprend tous les cursus post-baccalauréat (sauf pour l'apprentissage qui peut démarrer après le collège). Vous devez répondre oui si vous avez suivi un de ces cursus. Si ce n'est pas votre cas, sachez que votre demande ne sera pas pénalisée.

![](_page_46_Picture_7.jpeg)

## **PERMIS DE TRAVAIL** DÉTAILS TRAVAIL & ÉTUDES

Vous ne trouverez peut-être pas le niveau d'étude qui correspond exactement à celui que vous avez atteint :

- «Baccalauréat» = niveau Licence en Europe
- «Maîtrise» = niveau Master en Europe
- «Diplôme non universitaire» = cursus techniques tels que les DUT ou BTS en France.
- «Doctorat» = doctorat en Europe.
- «Métiers» = stages, formations, apprentissages...

![](_page_47_Picture_88.jpeg)

![](_page_47_Picture_89.jpeg)

 $\triangleleft$  Quitter

### Coordonnées Gouvernement Comment le gouvernement fonc Demandes de renseignements Centre d'aide Ministères et organismes Bureaux d'IRCC Premier ministre Personnes-ressources pour les médias Ministres **Nouvelles**

Salle de presse

Communiqués de presse

Avis aux médias

Discours

Fonction publique et force milita

Traités, lois et règlements

Bibliothèques

Publications

Statistiques et données

![](_page_47_Picture_21.jpeg)

PERMIS DE TRAVAIL<br>POURSUIVRE LA DEMANDE EIC

Une fois le troisième formulaire complété, il apparait en vert comme « Terminé » de retour sur la page d'accueil de votre demande de permis.

## TUTORIEL EXPÉRIENCE INTERNATIONALE CANADA (PVT, JP, STAGE)

QUATRIÈME ÉTAPE : POURSUIVRE LA DEMANDE DE PERMIS DE TRAVAIL

![](_page_47_Picture_90.jpeg)

![](_page_47_Picture_28.jpeg)

![](_page_48_Picture_1.jpeg)

![](_page_48_Picture_82.jpeg)

![](_page_48_Picture_4.jpeg)

QUATRIÈME ÉTAPE : POURSUIVRE LA DEMANDE DE PERMIS DE TRAVAIL

![](_page_48_Picture_83.jpeg)

![](_page_48_Picture_12.jpeg)

**PERMIS DE TRAVAIL** DÉTAILS SUR LA DEMANDE

Vous devez répondre «oui» si vous avez déjà obtenu un des permis d'EIC (PVT, Jeunes pro ou Stage) auparavant.

La date à inscrire est celle de votre entrée sur le territoire ou à défaut celle de la lettre d'introduction.

Attention, il faut au moins avoir obtenu la fameuse lettre d'introduction pour pouvoir répondre oui. Si vous étiez simplement inscrit et que vous n'êtes pas allé au bout, que vous aviez reçu une invitation sans donner suite ou que vous étiez sur liste d'attente, ça ne compte pas comme une participation.

QUATRIÈME ÉTAPE : POURSUIVRE LA DEMANDE DE PERMIS DE TRAVAIL

![](_page_49_Picture_7.jpeg)

![](_page_49_Picture_31.jpeg)

![](_page_49_Picture_2.jpeg)

## **PERMIS DE TRAVAIL** DÉTAILS SUR LA DEMANDE

C'est la seule question à laquelle vous devez répondre. Si vous répondez oui, vous devrez fournir un certificat médical en plus des documents habituels.

![](_page_50_Picture_1.jpeg)

### PERMIS DE TRAVAIL DÉTAILS SUR LA DEMANDE

C'est l'équivalent des questions un peu étranges que l'on vous pose généralement aux douanes. Il suffit de bien lire et d'y répondre honnêtement.

![](_page_50_Picture_4.jpeg)

### **PERMIS DE TRAVAIL** DÉTAILS SUR LA DEMANDE

Retour de cette question, probablement pour vérifier une seconde fois vos déclarations. Assurez-vous de répondre la même chose que la première fois !

![](_page_50_Picture_132.jpeg)

### Questions sur les antécédents

## Questions sur les antécédents

\*Au cours des deux dernières années, avez-vous, ou un me personne qui a la tuberculose? (requis)

S'il vous plaît sélectionner

\* Avez-vous un trouble physique ou mental qui nécessiterait votre séjour au Canada? (requis)

S'il vous plaît sélectionner

\* Êtes-vous resté au Canada après l'expiration de votre stat permis de travail au Canada? (requis)

S'il vous plaît sélectionner

\*Vous a-t-on déjà refusé un visa ou un permis, interdit l'entr Canada ou tout autre pays ou territoire? (requis)

S'il vous plaît sélectionner

\* Avez-vous déjà demandé un visa, une AVE ou un permis po

S'il vous plaît sélectionner

\* Avez-vous déjà commis une infraction criminelle dans tout d'une telle infraction ou reconnu coupable d'une telle infra

 $\bullet$ 

S'il vous plaît sélectionner

\* Avez-vous fait partie d'une armée, d'une milice, d'une unité compris le service national non obligatoire et les unités de

S'il vous plaît sélectionner

\*Êtes-vous, ou avez-vous déjà été, membre ou affilié d'un p la violence dans le but d'atteindre un objectif politique ou

S'il vous plaît sélectionner

\*Avez-vous été témoin de mauvais traitements infligés à des religieux ou avez-vous participé à ces actes? (requis)

S'il vous plaît sélectionner

 $\leftarrow$  Précédent

 $\leftarrow$  Annuler

## TUTORIEL EXPÉRIENCE INTERNATIONALE CANADA (PVT, JP, STAGE)

QUATRIÈME ÉTAPE : POURSUIVRE LA DEMANDE DE PERMIS DE TRAVAIL

![](_page_50_Picture_133.jpeg)

![](_page_50_Picture_35.jpeg)

![](_page_51_Picture_41.jpeg)

![](_page_51_Picture_42.jpeg)

![](_page_51_Picture_20.jpeg)

PERMIS DE TRAVAIL<br>POURSUIVRE LA DEMANDE EIC

Une fois le quatrième formulaire complété, il apparait en vert comme « Terminé » de retour sur la page d'accueil de votre demande de permis. Vous pouvez continuer.

## TUTORIEL EXPÉRIENCE INTERNATIONALE CANADA (PVT, JP, STAGE)

QUATRIÈME ÉTAPE : POURSUIVRE LA DEMANDE DE PERMIS DE TRAVAIL

![](_page_51_Picture_26.jpeg)

QUATRIÈME ÉTAPE : POURSUIVRE LA DEMANDE DE PERMIS DE TRAVAIL

![](_page_52_Picture_1.jpeg)

### **PERMIS DE TRAVAIL** LA LISTE DE CONTRÔLE PERSONNELLE

Ce nom barbare signifie tout simplement que tout le monde n'a pas les mêmes documents à fournir ! Cette [liste](https://www.canada.ca/fr/immigration-refugies-citoyennete/services/travailler-canada/eic/presenter-demande-permis-travail.html) varie en fonction de la situation du candidat.

![](_page_52_Picture_4.jpeg)

Le CV doit adopter une mise en page très simple et factuelle, sous forme de liste. Vous pouvez vous insiprer de notre <u>[modèle](https://kowala.fr/wp-content/uploads/2019/02/CV-Canada-modele-EIC-Kowala-PVT.pdf)</u> et des <u>[instructions d'EIC](https://www.canada.ca/fr/immigration-refugies-citoyennete/services/travailler-canada/eic/presenter-demande-permis-travail.html#cv)</u>.

![](_page_52_Picture_33.jpeg)

Pour le passeport vous devez scanner les 4 premières pages de votre [passeport](https://www.canada.ca/fr/immigration-refugies-citoyennete/services/travailler-canada/eic/presenter-demande-permis-travail.html#passport) ainsi que toutes les pages tamponnées. La carte d'identité nationale en recto/ verso. Référez-vous aux [instructions officielles](https://www.canada.ca/fr/immigration-refugies-citoyennete/services/travailler-canada/eic/presenter-demande-permis-travail.html#passport).

![](_page_52_Picture_347.jpeg)

![](_page_52_Picture_348.jpeg)

## **Frais**

![](_page_52_Picture_349.jpeg)

Les frais indiqués sont une estimation fondée sur les frais en vigueur le jour de l'émission de la liste de contrôle personnelle. Les frais réels à payer seront calculés à la date de la présentation.

## Sortir du questionnaire

Important : Cette information est à titre de référence seulement et aucune décision en matière d'immigration ne sera prise à la lumière des réponses que vous aurez fournies. Si vous choisissez de présenter une demande, cette dernière sera examinée par un agent d'immigration conformément à la Loi sur l'immigration et la protection des réfugiés, sans tenir compte des résultats que vous obtiendrez après avoir rempli le présent formulaire. Lire la notice complète

**PERMIS DE TRAVAIL** DOCUMENT : CURRICULUM VITAE

La [photo](https://www.canada.ca/fr/immigration-refugies-citoyennete/services/travailler-canada/eic/presenter-demande-permis-travail.html#photo) doit répondre à des critères précis. Vous pouvez soit en envoyer une numérique (la plupart des photomatons proposent désormais cette option, et c'est la plus simple), soit scanner un photomaton avec une résolution minimum de 600 dpi.

**PERMIS DE TRAVAIL** DOCUMENT : PASSEPORT, PHOTO...

Faites un clic droit sur « Renseignements sur la famille [\(IMM 5707\)](https://www.canada.ca/content/dam/ircc/migration/ircc/francais/pdf/trousses/form/imm5707f.pdf)» puis « Enregistrer la cible du lien sous». Une fois le fichier sur ordinateur, faites un nouveau clic droit dessus puis «Ouvrir avec : Acrobat reader » (si vous n'avez pas [Acrobat reader](https://get.adobe.com/fr/reader/), installez-le, c'est un logiciel gratuit pour la lecture des PDF).

> Pour tous vos assemblages et réductions de poids PDF, rendez-vous sur [SmallPDF](https://smallpdf.com). Si vous n'avez pas de scanner, nous vous recommandons l'application Dropbox pour «scanner» avec l'appareil photo de votre smartphone, si celui-ci est suffisamment performant.

K

- Vous devez dater et signer la NOTE 1 seulement si vous êtes célibataire. Sinon laissez vide.
- Vous devez dater et signer la NOTE 2 seulement si vous n'avez pas d'enfants. Sinon laissez vide.
- Il faut ensuite l'imprimer puis dater et signer dans le cadre indiqué sur la page 2 quelle que soit votre situation.
- Scannez-le ensuite. Si vous avez besoin de fusionner deux PDF ou deux JPEG en un seul PDF, ou si votre fichier est trop lourd, utilisez l'outil gratuit en ligne [SmallPDF.](https://smallpdf.com)

![](_page_52_Picture_350.jpeg)

## Votre liste de contrôle personnelle

**PERMIS DE TRAVAIL** FRAIS DE PARTICIPATION

Retrouvez les [procédures par pays pour obtenir un](https://www.canada.ca/fr/immigration-refugies-citoyennete/services/demande/medical-police/certificats-police/comment.html)  [certificat de police](https://www.canada.ca/fr/immigration-refugies-citoyennete/services/demande/medical-police/certificats-police/comment.html) et la [liste des médecins agréés pour](https://secure.cic.gc.ca/pp-md/liste-md.aspx)  [la visite médicale](https://secure.cic.gc.ca/pp-md/liste-md.aspx) (qui vous coûtera environ 140 euros).

![](_page_52_Picture_30.jpeg)

Les [frais](http://www.cic.gc.ca/francais/information/frais/index.asp) diffèrent selon le visa demandé et selon les situations. Voici les frais typiques d'une demande de PVT, incluant les frais de biométrie généralement exigés.

![](_page_52_Picture_41.jpeg)

### **PERMIS DE TRAVAIL** DOCUMENT : RENSEIGNEMENTS FAMILLE

Si vous cliquez directement sur le lien, il est probable que vous tombiez sur une page blanche avec un message d'erreur.

Une fois le document ouvert avec Acrobat reader, vous pouvez le compléter directement sur votre ordinateur :

CERTIFICAT MÉDICAL / DE POLICE

![](_page_52_Picture_25.jpeg)

Prix total (CAD) \$335 Ces documents peuvent êtres éxigées selon vos antécédents (résidence de plus de 6 mois à l'étranger, double nationalité...) ou projet (travail avec des enfants,

![](_page_53_Picture_73.jpeg)

## Votre déclaration solennelle e

Liste de vérification des documents requis.

Liste de

![](_page_53_Picture_74.jpeg)

## Sommaire des frais

![](_page_53_Picture_75.jpeg)

Avis sur les renseignements personnels

## Avis concernant les renseignements personnels

Les renseignements que vous fournissez à IRCC sont recueillis en vertu de la Loi sur l'immigration et la protection des réfugiés (LIPR) afin de déterminer l'admissibilité au Canada. Ces renseignements peuvent être transmis à d'autres institutions fédérales, y compris mais sans s'y restreindre, l'Agence des services frontaliers du Canada (ASFC), la Gendarmerie royale du Canada (GRC), le Service canadien du renseignement de sécurité (SCRS), le ministère des Affaires étrangères, Commerce et Développement Canada (MAECDC), Emploi et Développement social Canada (EDSC), l'Agence du revenu du Canada (ARC), à des gouvernements provinciaux et territoriaux et à des gouvernements étrangers, conformément au paragraphe 8(2) de la Loi sur la protection des renseignements personnels. Ces renseignements peuvent être communiqués à des gouvernements étrangers, des organismes d'exécution de la loi et des autorités habilitées à retenir aux fins de l'administration et de l'application de la législation sur l'immigration, à condition que cela ne risque nas de mettre en danger le demandeur et sa famille. Ils peuvent aussi, être systématiquement validés par d'autres institutions gouvernementales afin de

![](_page_53_Picture_11.jpeg)

## **TUTORIEL EXPÉRIENCE INTERNATIONALE CANADA (PVT, JP, STAGE)**

QUATRIÈME ÉTAPE : POURSUIVRE LA DEMANDE DE PERMIS DE TRAVAIL

![](_page_53_Picture_76.jpeg)

![](_page_53_Picture_17.jpeg)

**PERMIS DE TRAVAIL** POURSUIVRE LA DEMANDE EIC

Une fois tous vos documents uploadés, vous pouvez poursuivre et votre interface affiche un sommaire des documents versés et des frais à prévoir.

exemple, en tant que participant a EIC, visiteur, etudiant ou travallieur. Si mon emploi au Canada correspond au niveau de competence o, A ou B de la Classification nationale des professions, alors mon époux ou conjoint de fait peut être autorisé à présenter une demande de permis de travail ouvert au Canada. De plus amples renseignements à ce sujet sont donnés ici.

Je reconnais que les participants à EIC ne devraient pas être titulaires d'un permis d'études pendant qu'ils sont au Canada. Les étudiants étrangers au Canada sont limités quant à leur capacité de travailler légalement au Canada pendant leurs études.

Je reconnais que, si IRCC me délivre une lettre d'introduction au point d'entrée (IMM 5665), mais que je choisis de ne pas entrer au Canada à titre de participant au programme EIC, mes frais de participation ne me seront pas remboursés et cela équivaudra à une participation à EIC.

Je compte quitter le Canada avant la date d'expiration de mon passeport, de mon permis de travail ou de mon assurance-maladie, selon la première échéance.

Je possède les ressources financières suffisantes pour assumer toutes les dépenses (chambre ou pension, etc.) susceptibles d'être engagées au début de mon séjour (montant minimal de 2,500\$CAN). Je comprends que si je veux entreprendre un placement professionnel non rémunéré au Canada au titre de la catégorie Stage coop international, je peux être appelé à prouver que j'ai accès à des fonds supplémentaires pour couvrir mes dépenses pendant toute la durée de mon séjour.

Avant d'entrer au Canada, je dois m'assurer de présenter les documents suivants à un point d'entrée canadien : un billet de retour ou assez d'argent pour me procurer un billet de retour, une preuve de ressources financières suffisantes (au moins 2,500\$CAN), ma lettre d'introduction au point d'entrée, un passeport valide et une preuve d'assurance-maladie valide.

Je reconnais que, conformément à la politique d'EIC, les responsables du programme ne discuteront des détails de ma demande qu'avec moi seulement, de sorte que ces renseignements ne pourront en aucun cas faire l'objet de discussions avec une tierce partie non autorisée (p. ex. parents, avocats, consultants, gouvernement étranger, agence de voyages). Je sais que je peux payer un représentant tiers autorisé pour demander des conseils ou de l'aide pour remplir ma demande à la condition qu'il soit un membre en règle d'un barreau provincial ou territorial canadien, un notaire qui est membre en règle de la Chambre des notaires du Québec ou un consultant en immigration autorisé qui est membre en règle du Conseil de réglementation des consultants en immigration du Canada. Des tierces parties autorisées non payées peuvent également agir en mon nom. Toutefois, je reconnais que même si je reçois les conseils d'une tierce partie, je demeure responsable des renseignements fournis dans ma demande, qu'une tierce partie autorisée ne peut pas soumettre une demande en mon nom et que les responsables d'EIC peuvent informer l'Agence des services frontaliers du Canada (ASFC) de toute demande suspecte.

Je reconnais que, si je fais volontairement ou involontairement de fausses déclarations, ma demande de participation à EIC sera rejetée et que les frais de participation ne me seront pas remboursés.

## \*S'il vous plaît sélectionner (requis)

J'accepte

## Signature

Je comprends que le fait de soumettre cette demande constitue une signature électronique de ladite demande.

![](_page_54_Picture_130.jpeg)

## Question de sécurité

\* Quelle est the contract of the contract of the contract of the contract of the contract of the contract of the contract of the contract of the contract of the contract of the contract of the contract of the contract of t

## Sortir du questionnaire

vous obtiendrez après avoir rempli le présent formulaire. Lire la notice complète

![](_page_54_Picture_18.jpeg)

### **PERMIS DE TRAVAIL** POURSUIVRE LA DEMANDE EIC

En bas de la page, vous retrouvez le même processus de signature que pour la création de votre profil. Cliquez sur j'accepte, complétez, et cliquez sur « signer ».

## TUTORIEL EXPÉRIENCE INTERNATIONALE CANADA (PVT, JP, STAGE)

QUATRIÈME ÉTAPE : POURSUIVRE LA DEMANDE DE PERMIS DE TRAVAIL

clare solennellement que les renseignements fournis sont véridiques et que les uments soumis à l'appui de ma demande sont authentiques et n'ont pas été modifiés de que façon que ce soit.

Signer

 $\bullet$ 

Important : Cette information est à titre de référence seulement et aucune décision en matière d'immigration ne sera prise à la lumière des réponses que vous aurez fournies. Si vous choisissez de présenter une demande, cette dernière sera examinée par un agent d'immigration conformément à la Loi sur l'immigration et la protection des réfugiés, sans tenir compte des résultats que

![](_page_54_Picture_27.jpeg)

### TUTORIEL EXPERIENCE INTERNATIONALE CANADA (PVT, JP, STAGE) QUATRIÈME ÉTAPE : POURSUIVRE LA DEMANDE DE PERMIS DE TRAVAIL

volumentement de ne pas term compte des conditions de participation à Lio et le gouvernement du canada ou de la province ou du termoire ou je sejourne ne pourra être tenu responsable de mes dépenses et de mes frais médicaux.

Je sais que je ne peux pas énumérer mes personnes à charge (c.-à-d. époux-épouse, conjoint(e) de fait et enfants) dans ma demande pour pouvoir bénéficier du programme EIC. Pour entrer et résider au Canada, mes personnes à charge doivent soumettre une demande distincte de la mienne, par exemple, en tant que participant à EIC, visiteur, étudiant ou travailleur. Si mon emploi au Canada correspond au niveau de compétence 0, A ou B de la Classification nationale des professions, alors mon époux ou conjoint de fait peut être autorisé à présenter une demande de permis de travail ouvert au Canada. De plus amples renseignements à ce sujet sont donnés ici.

Je reconnais que les participants à EIC ne devraient pas être titulaires d'un permis d'études pendant qu'ils sont au Canada. Les étudiants étrangers au Canada sont limités quant à leur capacité de travailler légalement au Canada pendant leurs études.

Je reconnais que, si IRCC me délivre une lettre d'introduction au point d'entrée (IMM 5665), mais que je choisis de ne pas entrer au Canada à titre de participant au programme EIC, mes frais de participation ne me seront pas remboursés et cela équivaudra à une participation à EIC.

Je compte quitter le Canada avant la date d'expiration de mon passeport, de mon permis de travail ou de mon assurance-maladie, selon la première échéance.

Je possède les ressources financières suffisantes pour assumer toutes les dépenses (chambre ou pension, etc.) susceptibles d'être engagées au début de mon séjour (montant minimal de 2,500\$CAN). Je comprends que si je veux entreprendre un placement professionnel non rémunéré au Canada au titre de la catégorie Stage coop international, je peux être appelé à prouver que j'ai accès à des fonds supplémentaires pour couvrir mes dépenses pendant toute la durée de mon séjour.

Avant d'entrer au Canada, je dois m'assurer de présenter les documents suivants à un point d'entrée canadien : un billet de retour ou assez d'argent pour me procurer un billet de retour, une preuve de ressources financières suffisantes (au moins 2,500\$CAN), ma lettre d'introduction au point d'entrée, un passeport valide et une preuve d'assurance-maladie valide.

Je reconnais que, conformément à la politique d'EIC, les responsables du programme ne discuteront des détails de ma demande qu'avec moi seulement, de sorte que ces renseignements ne pourront en aucun cas faire l'objet de discussions avec une tierce partie non autorisée (p. ex. parents, avocats, consultants, gouvernement étranger, agence de voyages). Je sais que je peux payer un représentant tiers autorisé pour demander des conseils ou de l'aide pour remplir ma demande à la condition qu'il soit un membre en règle d'un barreau provincial ou territorial canadien, un notaire qui est membre en règle de la Chambre des notaires du Québec ou un consultant en immigration autorisé qui est membre en règle du Conseil de réglementation des consultants en immigration du Canada. Des tierces parties autorisées non payées peuvent également agir en mon nom. Toutefois, je reconnais que même si je reçois les conseils d'une tierce partie, je demeure responsable des renseignements fournis dans ma demande, qu'une tierce partie autorisée ne peut pas soumettre une demande en mon nom et que les responsables d'EIC peuvent informer l'Agence des services frontaliers du Canada (ASFC) de toute demande suspecte.

Je reconnais que, si je fais volontairement ou involontairement de fausses déclarations, ma demande de participation à EIC sera rejetée et que les frais de participation ne me seront pas remboursés.

## S'il vous plaît sélectionner (requis)

accepte

## Signature

Je comprends que le fait de soumettre cette demande constitue une signature électronique de ladite demande.

Je, Kevin déclare solennellement que les renseignements fournis sont véridiques et que les documents soumis à l'appui de ma demande sont authentiques et n'ont pas été modifiés de quelque façon que ce soit.

### Q Quittez l'application en ligne

Important : Cette information est à titre de référence seulement et aucune décision en matière d'immigration ne sera prise à la lumière des réponses que vous aurez fournies. Si vous choisissez de présenter une demande, cette dernière sera examinée par un agent d'immigration conformément à la Loi sur l'immigration et la protection des réfugiés, sans tenir compte des résultats que vous obtiendrez après avoir rempli le présent formulaire. Lire la notice complète

Transmettre et payer

![](_page_55_Picture_20.jpeg)

**PERMIS DE TRAVAIL** POURSUIVRE LA DEMANDE EIC

Cliquez sur «Transmettre et payer» pour passer au paiement et valider définitivement votre candidature. Attention, impossible de revenir en arrière ensuite Si vous n'avez pas fourni vos données biométriques dans un centre agréé sur les 10 dernières années, vous recevrez dans la foulée de votre paiement un courrier vous invitant à le faire sous 30 jours maximum.

Pour rappel, les deux seuls centre de biométrie agréés se trouvent à Paris et Lyon.

![](_page_55_Picture_26.jpeg)

**EAO I Sénurité** 

![](_page_56_Picture_64.jpeg)

## Félicitations! Votre demande

![](_page_56_Picture_65.jpeg)

![](_page_56_Picture_4.jpeg)

Communiqués de presse

![](_page_56_Picture_6.jpeg)

## **TUTORIEL EXPÉRIENCE INTERNATIONALE CANADA (PVT, JP, STAGE)**

QUATRIÈME ÉTAPE : POURSUIVRE LA DEMANDE DE PERMIS DE TRAVAIL

![](_page_56_Picture_66.jpeg)

![](_page_56_Picture_13.jpeg)

## **PERMIS DE TRAVAIL** CANDIDATURE ENVOYÉE

Après votre paiement, vous êtes redirigée vers cette page de confirmation. Votre demande a bien été transmise. Vous pouvez «sortir du questionnaire» pour retourner sur la page d'accueil et consulter les mise à jour sur votre espace

![](_page_57_Picture_1.jpeg)

### **PERMIS DE TRAVAIL CANDIDATURE ENVOYÉE**

Vous recevez quasi immédiatement un mail suite au dépôt de votre candidature vous indiquant que votre demande contient ce nouveau message.

Vous pouvez cliquer sur le numéro de paiement pour télécharger votre reçu.

## Confirmation de transmission de la demande en ligne

## Bonjour,

Votre demande en ligne a été transmise avec succès le 3 février 2019 06:32:38 a.m. HNE.

Le reçu de votre paiement porte le numéro 0218134581.

## Que se passera-t-il ensuite?

IRCC examinera les renseignements et les documents que vous avez fournis, puis commencera le traitement de votre demande.

IRCC vous enverra un avis par courriel si des renseignements ou des documents supplémentaires sont nécessaires. Vous n'avez pas besoin de vous connecter à votre compte pour vérifier si vous avez reçu des messages ou des mises à jour avant d'avoir reçu un courriel à cet effet.

## Que faire si l'information fournie dans le cadre de ma demande change?

Vous êtes tenu d'aviser IRCC de tout changement concernant votre demande. Il peut s'agir d'un changement d'adresse, d'un nouveau numéro de téléphone, etc.

## Combien de temps faudra-t-il pour traiter ma demande en ligne?

Les délais de traitement varient. Trouvez les délais moyens de traitement.

Si vous voulez obtenir davantage de renseignements sur l'état de votre demande après avoir consulté les délais de traitement, communiquez avec le Télécentre.

![](_page_57_Picture_17.jpeg)

×

![](_page_58_Picture_99.jpeg)

![](_page_58_Picture_2.jpeg)

**PERMIS DE TRAVAIL CANDIDATURE ENVOYÉE** 

Vous recevez également un courrier de confirmation officiel qui précise la date de dépôt.

Madame/Monsieur Kévin

La présente confirme que votre demande a été reçue par Immigration, Réfugiés et Citoyenneté Canada (IRCC), le 2019/02/03 (aaaa/mm/jj).

### Quand IRCC communiquera-t-il avec moi?

Vous devez fournir une COPIE de votre passeport avec votre demande électronique. Si IRCC a besoin de votre passeport imprimé, le Ministère vous demandera de l'envoyer à un de ses bureaux. IRCC communiquera également avec vous s'il a besoin d'une entrevue, de renseignements ou de documents supplémentaires. Pour obtenir de l'information générale sur ce à quoi vous attendre, veuillez consulter la page www.cic.gc.ca/francais/information/demandes ainsi que la section intitulée « Et ensuite? » du guide d'instruction associé au formulaire de demande que vous avez utilisé.

Nous vous prions de ne pas envoyer à IRCC de documents liés à la présente demande en ligne par courriel, service de messagerie ou télécopieur. SEUL le courrier reçu dans votre compte sera pris en compte.

### Quel est le délai de traitement de ma demande?

Les délais de traitement varient. Vous pouvez consulter les délais de traitement aux fins de référence à la page www.cic.gc.ca/francais/information/delais/index.asp

ATTENTION : Veuillez ne pas présenter plusieurs demandes pour un même service dans le but d'accélérer votre demande, car toutes les demandes présentées pourraient être traitées et retarder le traitement de votre demande. IRCC ne rembourse pas les frais liés aux demandes traitées.

Nous vous demandons de limiter votre correspondance à des avis de modification à votre demande, à moins que le traitement de votre demande ait dépassé les délais de traitement réguliers.

Consultez le site web de IRCC suivant pour des renseignements additionnels : www.cic.gc.ca.

Immigration, Réfugiés et Citoyenneté Canada

Ceci est un message automatisé.

the company of the state of the company

Ce message a été transmis à votre compte.

En transmettant votre demande par voie électronique, vous acceptez de recevoir toute correspondance ultérieure par voie électronique. IRCC ne vous enverra aucun avis en format papier.

## **Canadä**

![](_page_58_Picture_25.jpeg)

![](_page_59_Picture_1.jpeg)

### **PERMIS DE TRAVAIL CANDIDATURE ENVOYÉE**

En moyenne dans les 48h qui suivent votre dépôt, vous recevez le courrier électronique qui vous invite à vous rendre dans un centre de biométrie.

Vous avez 30 jours jour le faire. Nous vous encourageons à prendre rendez-vous.

![](_page_59_Picture_5.jpeg)

Date: 03 février 2019

![](_page_59_Picture_6.jpeg)

Immigration, Réfugiés lmmigration, Refugees<br>et Citoyenneté Canada and Citizenship Canada

![](_page_59_Picture_209.jpeg)

e de l'ances de la

France

Lettre d'instructions pour la collecte des données biométriques

No de demande: W

<u>THE RIGHT CONFIDENTIAL CONFIDENTIAL CONFIDENTIAL CONFIDENTIAL CONFIDENTIAL CONFIDENTIAL CONFIDENTIAL CONFIDENTI</u>

Madame/Monsieur Kévin

La présente lettre porte sur la demande que vous avez présentée à Immigration, Réfugiés et Citoyenneté Canada (IRCC) afin d'obtenir l'un des documents suivants :

- · permis de résidence temporaire;
- permis de travail:
- · permis d'études;
- · visa de résident temporaire;
- fiche du visiteur:
- · demande de résident permanent;
- · renouvellement de la carte de résident permanent.

Au titre de la Loi sur l'immigration et la protection des réfugiés (LIPR) et de son règlement d'application, vous devez faire prélever vos empreintes digitales et faire prendre votre photographie (vos données biométriques) à un centre de collecte des données biométriques afin d'aider les agents des visas à déterminer si vous êtes admissible à entrer au Canada ou y rester. La plupart des demandeurs devront faire prélever leurs données biométriques à un centre de collecte des données biométriques à l'étranger avant de se rendre au Canada.

Seules les personnes admissibles à présenter une demande de permis de travail ou de permis d'études au point d'entrée désigné peuvent faire prélever leurs données biométriques à leur arrivée au Canada.

Remarque : Si vous recevez la présente lettre, vous devez faire prélever vos données biométriques avant d'arriver au Canada, et vous n'êtes pas admissible à faire prélever vos empreintes digitales et à faire prendre votre photographie au point d'entrée au Canada. Si vous êtes déjà au Canada, vous devriez quitter le pays pour faire prélever vos données biométriques.

Pourquoi IRCC a-t-il besoin de mes empreintes digitales et de ma photographie?

Vos données biométriques seront utilisées en application de la Loi sur l'immigration et la protection des réfugiés (LIRP) et son règlement d'application pour déterminer si vous êtes admissible à entrer au Canada ou y séjourner. Vos empreintes digitales peuvent également être transmises à des organismes d'exécution de la loi au Canada et peuvent être utilisées pour l'exécution de toute loi canadienne ou provinciale. Pour en savoir plus sur les raisons pour lesquelles le gouvernement recueille les données biométriques, la façon dont il les utilise ainsi que les mesures prises pour protéger vos renseignements personnels, veuillez consulter les pages suivantes : https://www.canada.ca/fr/immigration-refugies-citoyennete/campagnes/biometrie/faits.html et https://www.canada.ca/fr/immigration-refugies-citoyennete/campagnes/biometrie/ protection-renseignements-personnels-demandeur.html

![](_page_59_Picture_24.jpeg)

IMM5756 (10-2018) F

### Ce qu'il faut faire par la suite

Apportez la présente lettre avec vous et rendez-vous en personne à un point de collecte de données biométriques pour faire prélever vos empreintes digitales et faire prendre votre photographie.

- · Si vous êtes à l'extérieur du Canada ou des États-Unis, vous pouvez vous rendre au centre de réception des demandes de visa (CRDV) qui vous convient le mieux.
- · Si vous êtes déjà aux États-Unis légalement, vous pouvez vous rendre à un centre de réception des<br>demandes aux États-Unis (United States Citizenship and Immigration Services Application Support Center - USCIS ASC) ou à un CRDV aux États-Unis ou sur son territoire.

Pour la liste complète des points de collecte de données biométriques, vous pouvez consulter la page : https://www.canada.ca/fr/immigration-refugies-citoyennete/campagnes/biometrie/ ou-fournir-donnees-biometriques.html.

### Ce que vous devez apporter

Lorsque vous vous présentez au point de collecte des données biométriques, vous devez avoir en main ce qui suit :

- · une copie de la présente lettre:
- · le passeport ou le titre de voyage que vous avez utilisé pour votre demande.

### Remarque : La présente lettre constitue aussi la preuve que :

- · soit vous avez payé les frais liés à la collecte des données biométriques;
- · soit vous avez déclaré que vous ne devez pas payer les frais liés à la collecte des données biométriques conformément à l'article 315.1 du RIPR. S'il est déterminé, après l'examen de votre demande, que vous n'êtes pas dispensé(e) des frais et que vous devez donc les payer, IRCC communiquera avec vous et vous expliquera les options qui s'offrent à vous pour le paiement des frais.

## POUR USAGE OFFICIEL AUX POINTS DE COLLECTE DE DONNÉES BIOMÉTRIQUES

![](_page_59_Picture_210.jpeg)

![](_page_59_Picture_42.jpeg)